Ver. BPM2 Status A Author MK

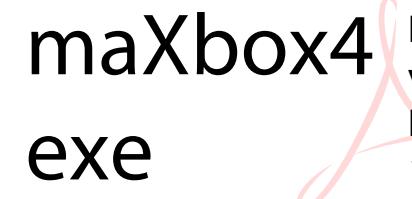

Digital unterschrieben von maXbox4exe Datum: 2022.12.27 14:15:44 +01'00'

## **Compiler versus**

# **Interpreter Science**

## **maXbox Starter 102 C4I**

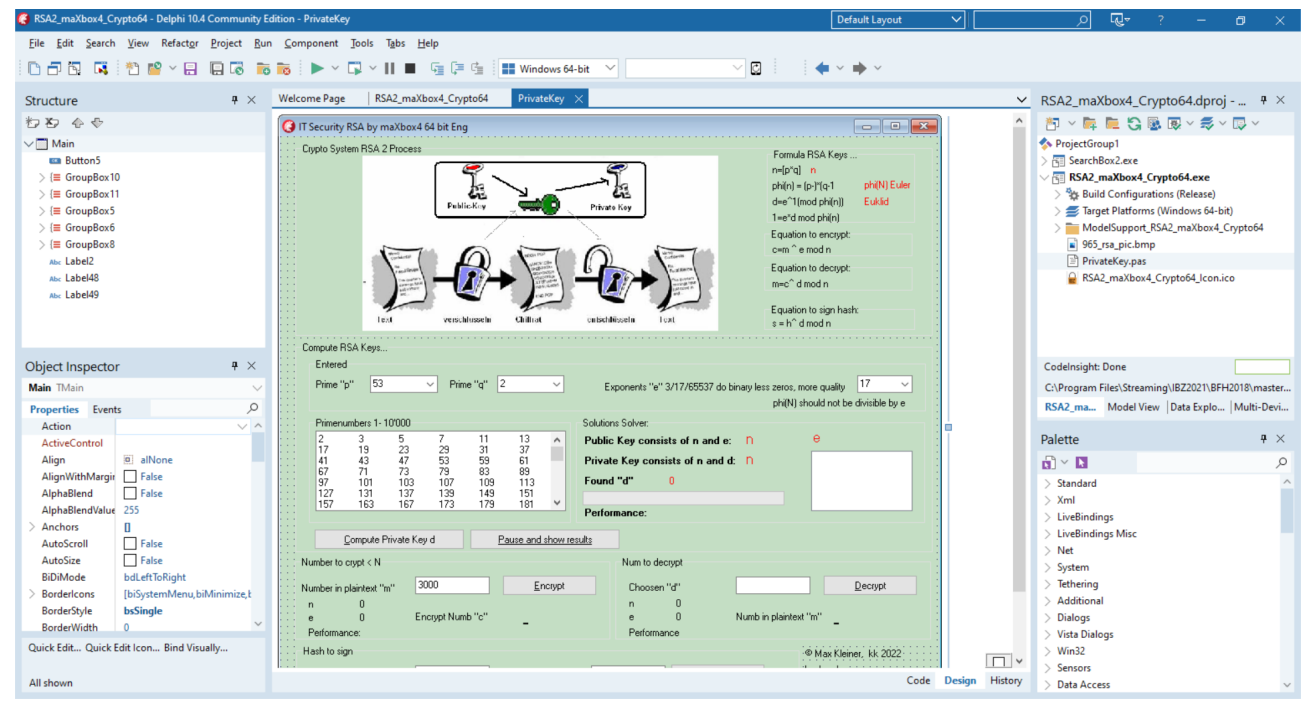

Pic: cryptobox2\_ide\_tutor102.png

#### **Links and Sources**

**Title** 

[maXbox4/assets/cryptobox at master · maxkleiner/maXbox4 \(github.com\)](https://github.com/maxkleiner/maXbox4/tree/master/assets/cryptobox)

[python4delphi/Tutorials/Webinar II at master · maxkleiner/python4delphi \(github.com\)](https://github.com/maxkleiner/python4delphi/tree/master/Tutorials/Webinar%20II)

<https://maxbox4.wordpress.com/>

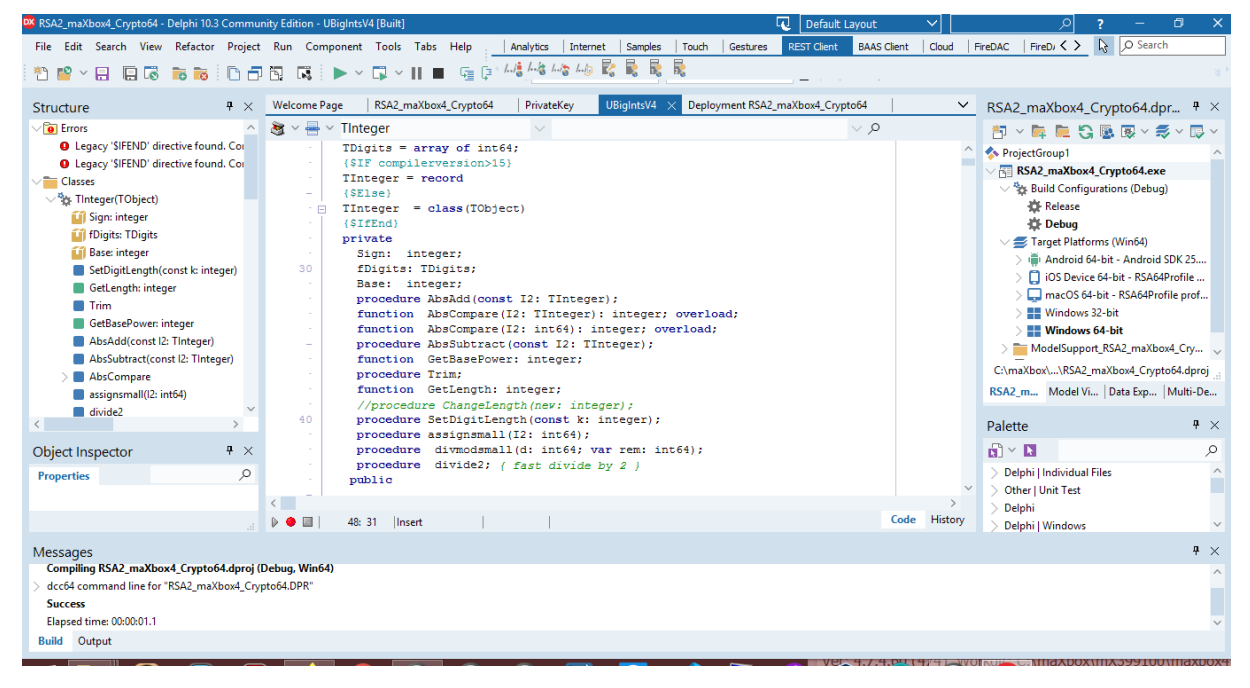

965\_RSA\_Demolab2DelphiIDE.png

RAD Studio 11.4, maXbox4 or Python 3.8

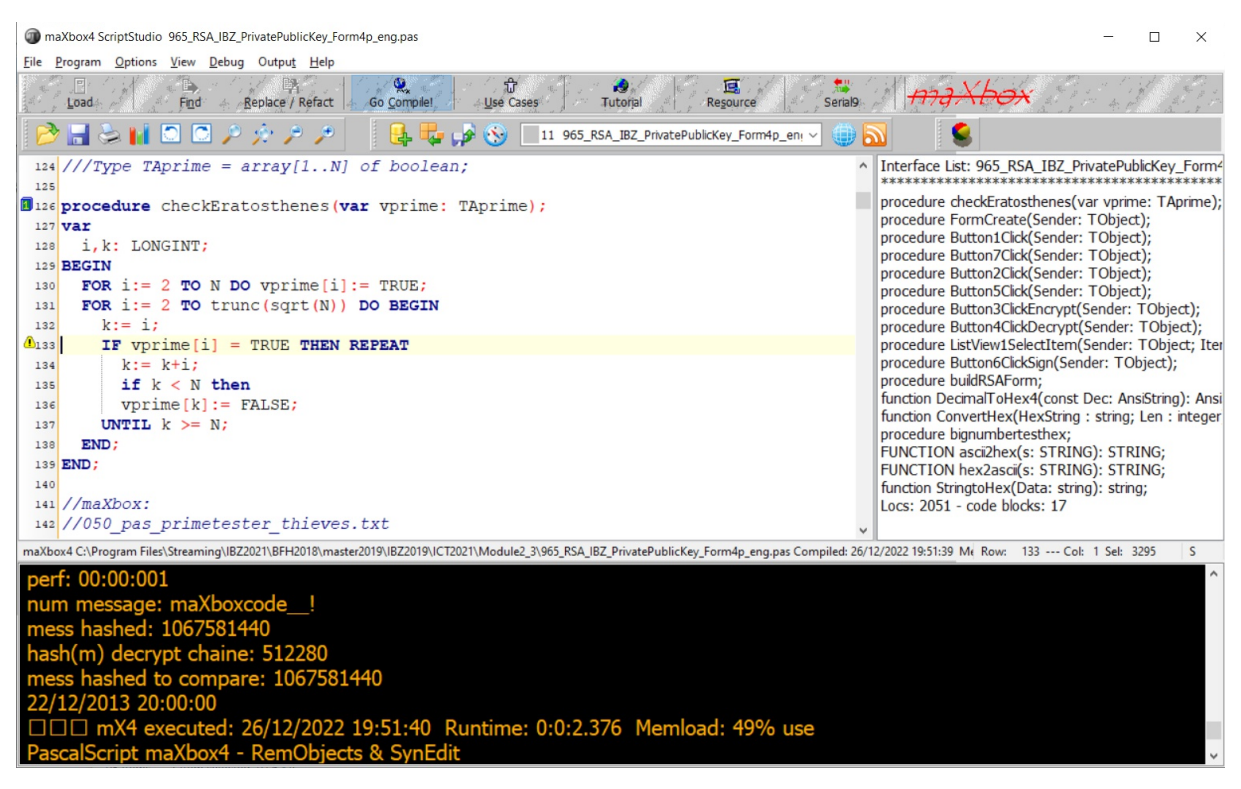

Pic: cryptobox2\_mX4\_tutor102.png

### **1 From Interpreter to Compiler**

#### **1.1 Code Exploration with cryptobox4**

Both compilers and interpreters are used to convert a program written in a high-level language into machine code understood by computers.

Interpreters usually take less amount of time to analyze the source code. However, the overall execution time is comparatively slower than compilers. A compiler scans the entire program and translates it from object code as a whole into machine code.

The procedure template for the comparison goes like this:

```
procedure checkEratosthenes(var vprime: TAprime);
var
 i, k: LONGINT;
BEGIN
 FOR i := 2 TO N DO vprime[i]:= TRUE;
  FOR i:= 2 TO trunc(Sqrt(N)) DO BEGIN
   k:= i; IF vprime[i] = TRUE THEN REPEAT
     k:= k+i; if k < N then
      vprime[k]:= FALSE;
    UNTIL k \geq N;
  END;
END;
```
The compiler produces an output, which is typically much faster at running your program than the interpreter - maybe 15x faster. But a compiler does not run your program (it builds the program), hence it makes no sense to compare it to an interpreter which IS running your program or script:

```
965 RSA IBZ PrivatePublicKey Form4p eng.pas
22/12/2013 20:00:00
### mX4 executed: 26/12/2022 21:08:37 Runtime: 0:0:2.530 Memload: 
52% use
PascalScript maXbox4 - RemObjects & SynEdit
Ver: 4.7.6.20 (476). Workdir: C:\Program 
Files\Streaming\IBZ2021\Module2_3
```
To perform an instruction written in high-level language via computer, we need to convert it into machine language. To do this, either a compiler or an interpreter, or both are used to convert a source code programming language into machine code.

The drawback of using a compiler is that you can only make changes in the program by going back to your source code.

First we get the source-code data with maXbox by decompile():

```
[PROCS]
Proc [0] Export: !MAIN -1
 [0] RET
Proc [1] Export: FORMCREATE -1 @53
 [0] ASSIGN GlobalVar[91], [0]
 [15] ASSIGN GlobalVar[90], [0]
  [30] PUSHTYPE 33(U8) // 1
```

```
 [35] ASSIGN Base[1], [1]
  [47] PUSHTYPE 37(Class) // 2
  [52] ASSIGN Base[2], GlobalVar[89]
  [63] CALL 13
  [68] POP // 1
  [69] POP // 0
  [70] ASSIGN GlobalVar[88], [0]
  [82] PUSHTYPE 24(String) // 1
  [87] ASSIGN Base[1], ['form create call
open...']
  [126] CALL 14
  [131] POP // 0
  [132] RET
Proc [2] Export: BUTTON1CLICK -1 @53
  [0] PUSHTYPE 54(Class) // 1
  [5] PUSHTYPE 56(Class) // 2
  [10] PUSHTYPE 56(Class) // 3)
[#P#R#O#C#S#]#
```
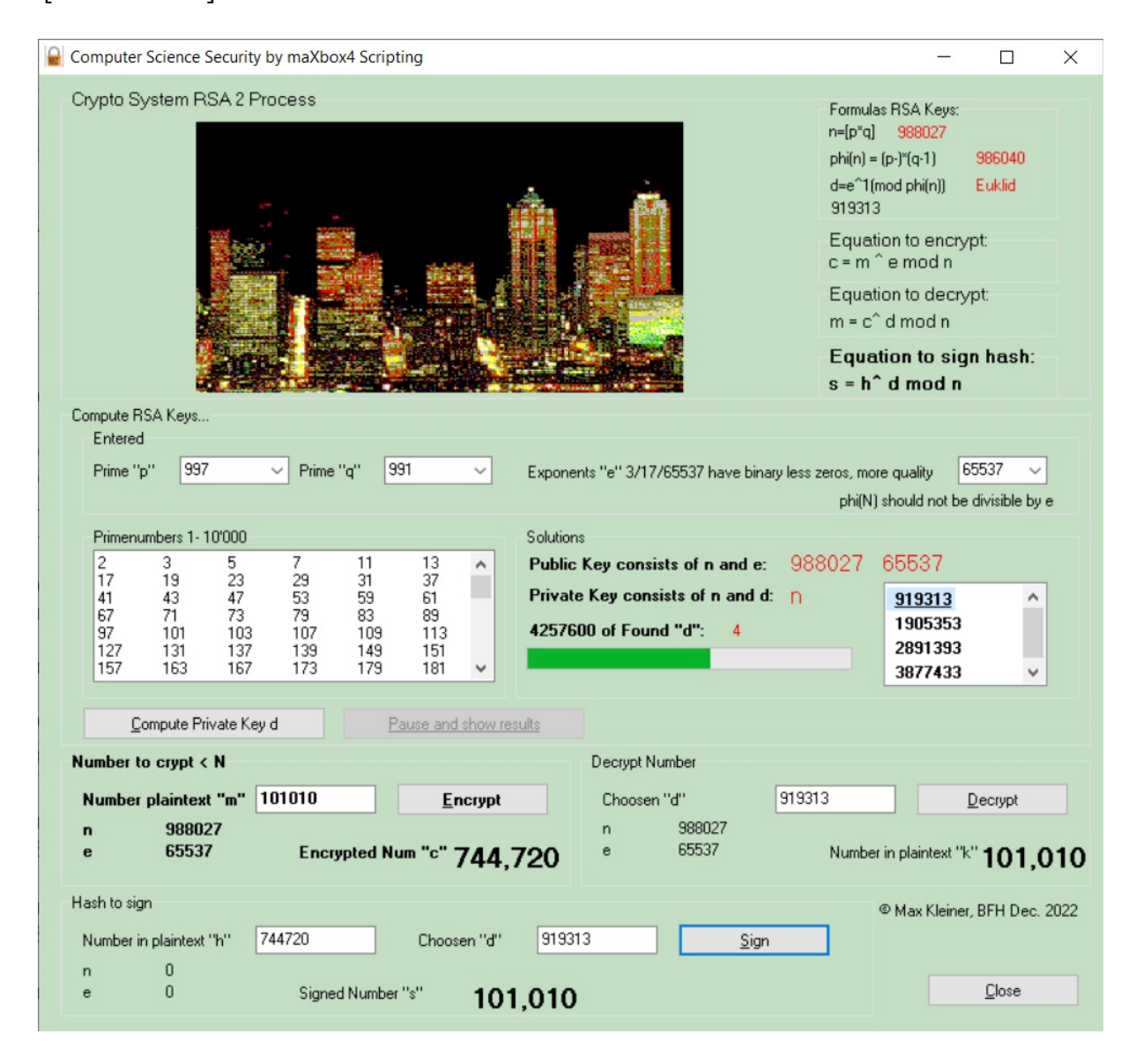

#### Or alternate sources

```
begin //@main
{srlist:= TStringlist.create;
if 
LoadDFMFile2Strings('C:\maXbox\softwareschule\IBZ_2016\IBZ_IT_Security_2016
\DVD Inhalt\RSA Berechnung\PrivateKey.dfm',srlist, abt)= 0 then
     writeln(srlist.text);
     srlist.Free; // }
     //encrypt: m^e mod n = 9^7 mod 143 =48=c;
     //decrypt: c^d mod n = 48^103 mod 143 =9=m;
   message:='Rosetta Code!';
   print('message '+message) 
   writeln('hex data: '+strtoHex1(message))
   writeln(Hextostr(strtoHex1(message)))
   hexmess:= strtoHex1(message)
  abig:= TInteger.create(1);
  abig.Assignhex(hexmess);
   writeln('big plain text integer: '+abig.Tostring(normal))
   //writeln(asciitohex(hexmess));
```
#### **Python**

```
import numpy as np
import pandas as pd
from io import StringIO
import matplotlib.pyplot as plt
import seaborn as sns
df = sns.load_dataset("penguins")
sns.pairplot(df, hue="species")
figfile = StringIO()
plt.savefig(figfile, format="svq")
plt.show()
print(df.info())
```
The interpreter makes it easier to work with source code. So it is highly preferred, especially for beginners. Interpreted programs can run on only those computers which have the same interpreter.

#### **1.2 Compiler variance**

"Covariance" indicates the direction of the linear relationship between variables. "Correlation" on the other hand measures both the strength and direction of the linear relationship between two variables.

```
function SHA1FromFile(const filename: string): string;
var SHA1: TIdHashSHA1; 
     fs: TFileStream;
begin
   SHA1:= TIdHashSHA1.Create;
   fs:= TFileStream.Create(fileName, fmOpenRead or fmShareDenyWrite);
   try
     result:= SHA1.AsHex(SHA1.hashvalue1((fs),0,fs.size));
   finally
     SHA1.Free;
     fs.Free;
   end;
end;
```
We now compare this **sha1fromfile** function with the associated byte-code:

Source:<https://tinyurl.com/yd2pezss>

```
Proc [1] Export: SHA1FROMFILE 24 @24
 [0] PUSHTYPE 45(Class) // 1
 [5] PUSHTYPE 46(Class) // 2
  [10] PUSHTYPE 12(U32) // 3
  [15] ASSIGN Base[3], [45]
  [30] PUSHVAR Base[1] // 4
  [36] CALL 2
  [41] POP // 3
  [42] POP // 2
  [43] PUSHTYPE 20(U16) // 3
  [48] ASSIGN Base[3], [32]
  [63] PUSHTYPE 24(String) // 4
  [68] ASSIGN Base[4], Base[-2]
  [79] PUSHTYPE 12(U32) // 5
  [84] ASSIGN Base[5], [46]
  [99] PUSHVAR Base[2] // 6
  [105] CALL 3
  [110] POP // 5
  [111] POP // 4
  [112] POP // 3
  [113] POP // 2
  [114] PUSHEXCEPTION 156 4294967295 4294967295 202
  [131] PUSHTYPE 47(StaticArray[5] of U32) // 3
  [136] PUSHTYPE 10(S64) // 4
  [141] PUSHTYPE 13(S32) // 5
  [146] PUSHTYPE 46(Class) // 6
 [151] ASSIGN Base[6], Base[2]
  [162] PUSHVAR Base[5] // 7
  [168] CALL 6
  [173] POP // 6
  [174] POP // 5
 [175] ASSIGN Base[4], Base[5]
  [186] POP // 4
  [187] PUSHTYPE 10(S64) // 5
  [192] ASSIGN Base[5], [0]
  [207] PUSHTYPE 48(Class) // 6
  [212] ASSIGN Base[6], Base[2]
 [223] PUSHTYPE 45(Class) // 7
 [228] ASSIGN Base[7], Base[1]
 [239] PUSHVAR Base[3] // 8
  [245] CALL 5
  [250] POP // 7
 [251] POP // 6
  [252] POP // 5
  [253] POP // 4
  [254] POP // 3
```
Bytecode is computer object code that an interpreter converts into binary machine code so it can be read by a computer's hardware processor. The interpreter is typically implemented as a virtual machine (VM) like maXbox4VM that translates the bytecode for the target platform. With bytecode, the source code must be compiled only once. The platform-specific interpreter then converts it to machine code that can be executed by an OS and central processing unit, or CPU.

Second correlations describe the mutual relationship between two variables. They provide the possibility to measure the relation between any kind of data - continuous and continuous, categorical and categorical, and also continuous and categorical at the same time.

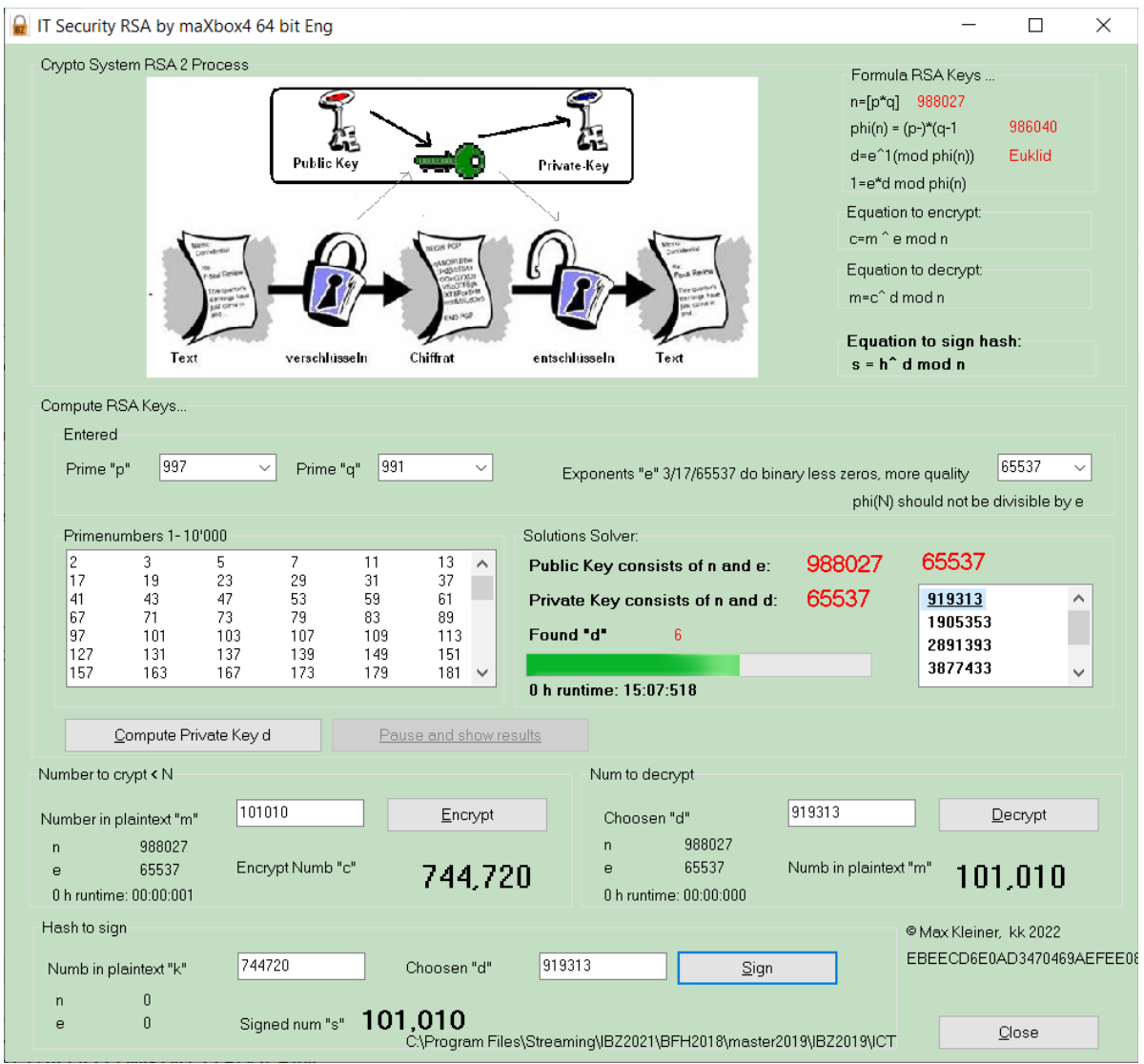

Pic: cryptobox2comp\_tutor102.png – Compiler

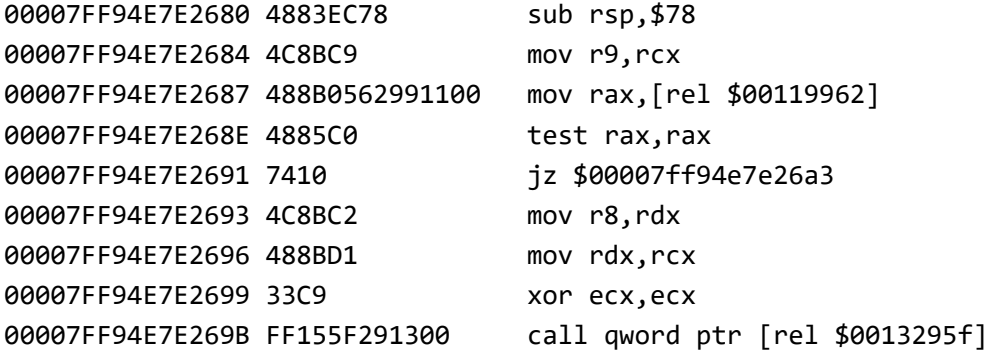

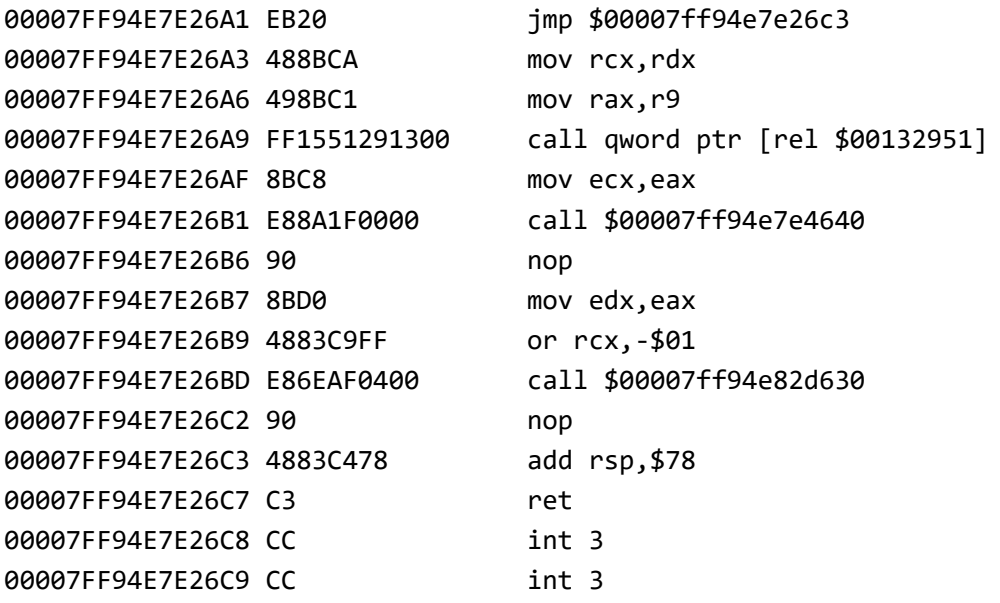

The scatter plot which shows us the correlation with respect to other features. This method helps just to figure out the important features which account the most for the classification in our model.

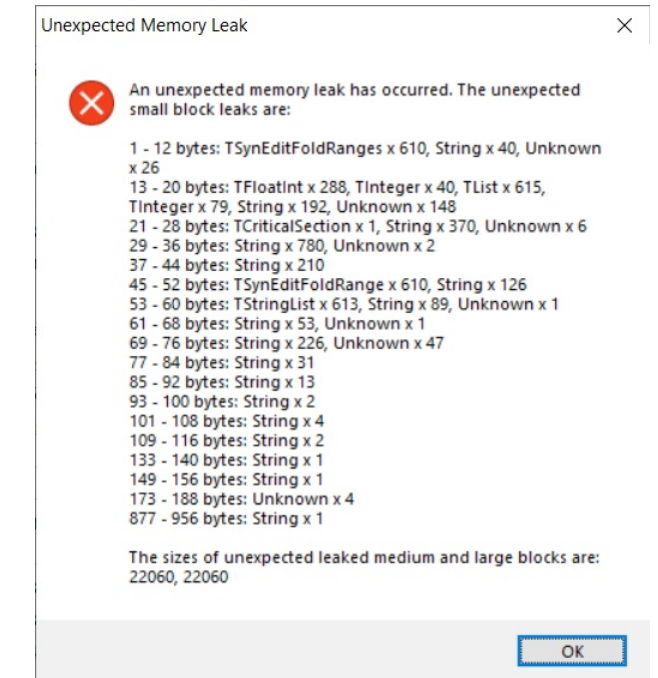

Pic: cryptobox2\_ide\_memory\_tutor102.png

#### **1.3 Scatter Plot**

A scatter plot can also be a pair plot using values for two different numeric variables. The position of each dot on the different horizontal and vertical axis indicates values for an individual data point. Scatter plots are mainly used to observe relationships between variables.

A pairplot on the other side plots a pairwise relationships in a dataset. The pairplot function creates a grid of Axes such that each variable in data will by shared in the y-axis across a single row and in the xaxis across a single column. That creates plots as shown before.

**Official releases of seaborn can be installed from [PyPI:](https://pypi.org/project/seaborn/)** 

pip install seaborn

The basic invocation of  $pip$  will install seaborn and, if necessary, its mandatory dependencies. It is possible to include optional dependencies that give access to a few advanced features: pip install seaborn[stats].

Numpy arrays are a good substitute for python lists. They are [better than python lists.](https://www.educba.com/python-list/) They provide faster speed and take less memory space. Let's begin with its definition for those unaware of numpy arrays. They are multi-dimensional matrices or lists of fixed size with similar elements.

Pandas is a popular Python library used to manipulate tabular data. It provides a versatile dataframe object that can read data from many popular formats, such as Excel, SQL, CSV and more. The Pandas style API provides you with many different tools that makes working with styling tabular data much easier.

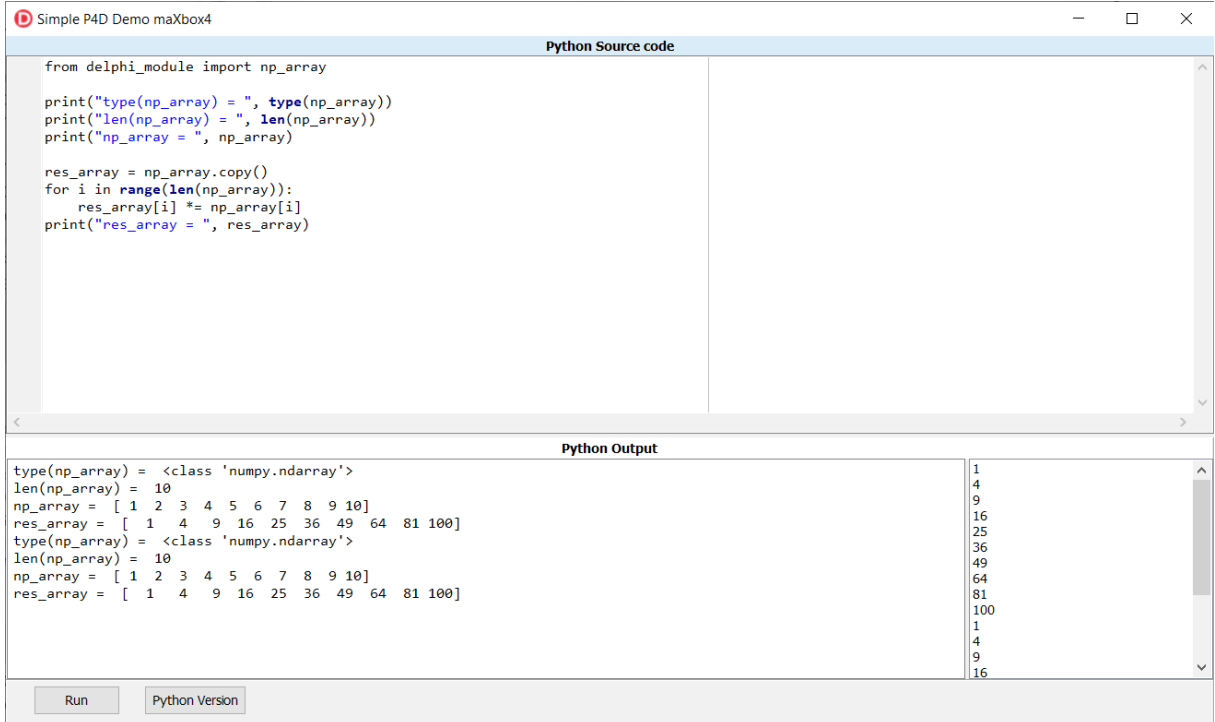

1096\_2022-11-12\_var\_python.png

## **2 Technical Description**

#### **[maxkleiner \(Max Kleiner\) \(github.com\)](https://github.com/maxkleiner)**

A Python program terminates as soon as it encounters an error. In Python, an error can be a syntax error or an exception. In his article, you will see what an exception is and how it differs from a syntax error. After that, you will learn about raising exceptions and making assertions. Then, you'll finish with a demonstration of the try and except block.

<https://realpython.com/python-exceptions/>

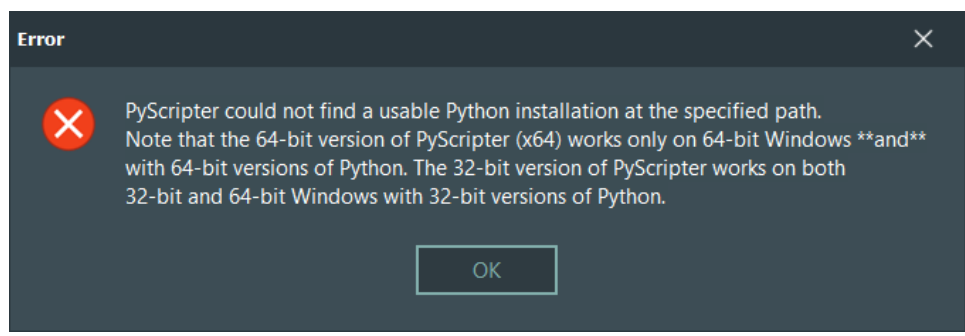

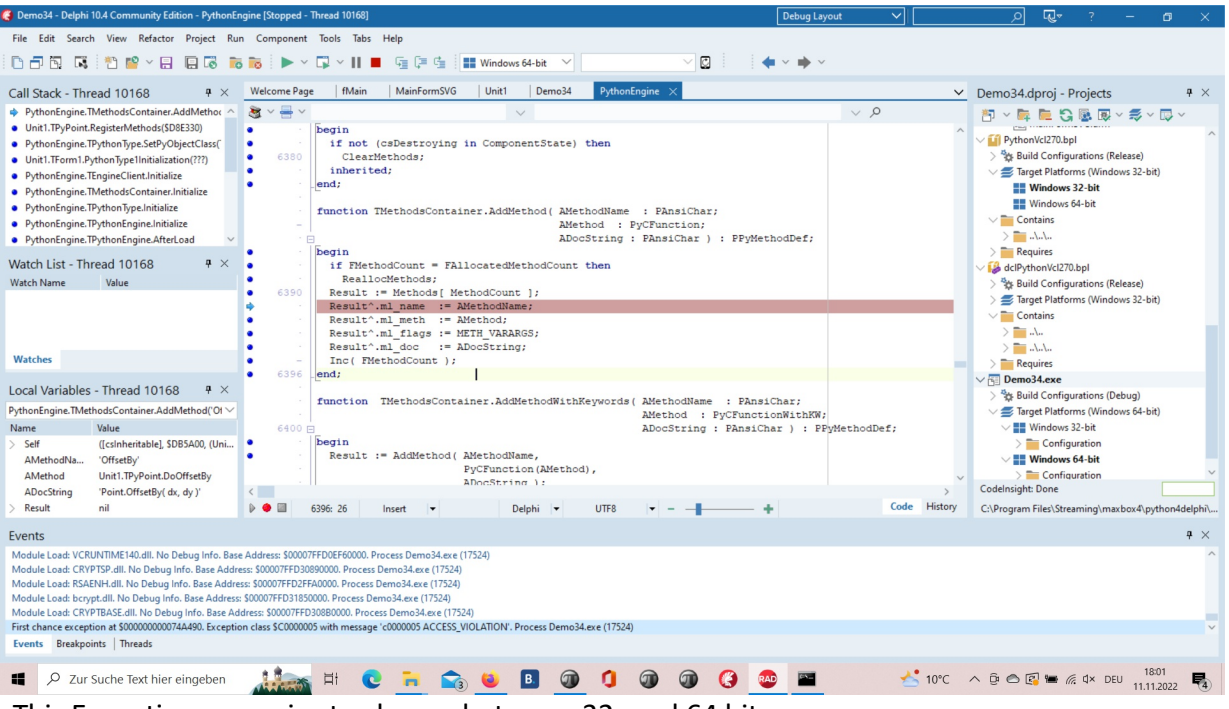

This Exception was prior to change between 32- and 64 bit.

#### **1096\_2022-11-11\_exception.png**

 PyScripter 4.0.0 is now available at Sourceforge. PyScripter is fully programmed in Delphi. This is a major new release with an updated User Interface and many significant enhancements under the hood, that will increase the stability and improve the user experience.

 Scalable Vector **Graphics** (**SVG**) is an XML-based vector image format for defining two-dimensional **graphics**, having support for interactivity and animation. The **SVG** specification is an open standard developed by the World Wide Web Consortium since 1999.

<https://en.wikipedia.org/wiki/SVG>

 **Conclusion**: For the moment you can use four engines to render SVG (Delphi Image32, Delphi TSVG, SKIA4Delphi and Direct2D wrapper) and four components (packages) to simplify use of SVG images (resize, fixedcolor, grayscale and so on) and with Python4Delphi is a fifth engine available:

```
procedure TForm1.FormCreate(Sender: TObject);
```
**begin var Py:= PyDelphiWrapper.Wrap(SVGIconImage, soReference); PythonModule.SetVar('svg\_image', Py); GetPythonEngine.Py\_DECREF(Py); end;**

#### **Tested on**

- **Delphi 10.4 Community Edition Update 2**
- **Lazarus V 2.2.4 for Windows 64 bit**
- **maXbox4 Version 4.7.6.20 x32**
- **PyScripter 4.1.1.0 x64**
- **SVGImage32Package270.bpl V 3.9.4**

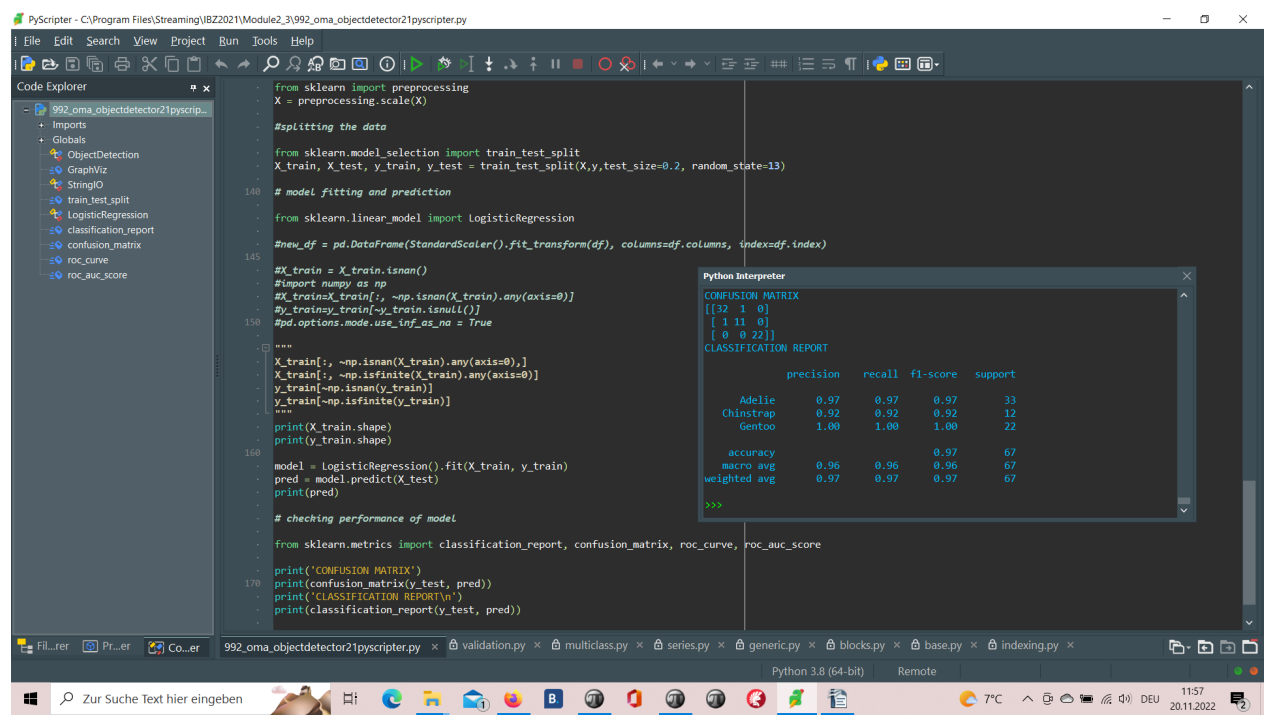

Sick of using IDLE? Want to code in a fancy new IDE? These steps will help you in downloading Python 2.7.1 or Python 3.8 and PyScripter so you can start learning and have fun with Python.

1096\_2022-11-12\_develop\_overview2.png

 **<https://www.instructables.com/Python-With-PyScripter/>**

### **3 Develop Overview**

 **We value the quality of the material each student is learning. Our Instructor led classes help provide hands-on learning, one-on-one mentoring with experienced developers and peer-to-peer learning. To allow the most flexibility for students, we have Day and Night programs to choose from. \*No prior coding experience required.** 

```
 *****************************************************************
Release Notes maXbox 4.7.6.20 Dez 2022 mX476
****************************************************************
Add 75 Units + 21 Tutorials
```
#### 1507 unit HttpConnection.pas

```
1508 unit uPSI_HttpConnectionWinInet.pas
1509 unit UHexUtils.pas
1510 unit UExeFileType.pas
1511 unit uPSI_UConsoleApp.pas 
1512 unit uPSI_CompilersURunner.pas
1513 unit uPSI_HttpConnection.pas
1514 unit uPSI_DataSetUtils.pas
1515 unit uPSI_HTTPSender.pas
```

```
Total of Function Calls: 36205
SHA1: 4.7.6.20 BF042A1DC1C479C706100BB83F8DEE351554F74B
CRC32: 4A7231F8 32.4 MB (34,057,496 bytes)
Compilation Timestamp 2022-12-15 14:45:59 UTC Signing time 15 Dec 2022 
15:50:51
Entry Point 24930856 - Contained Sections 10 
ZIP maxbox4.zip SHA1: 8DDCC4AF2E821F998A8A96612F2D4629FA88D38A
```
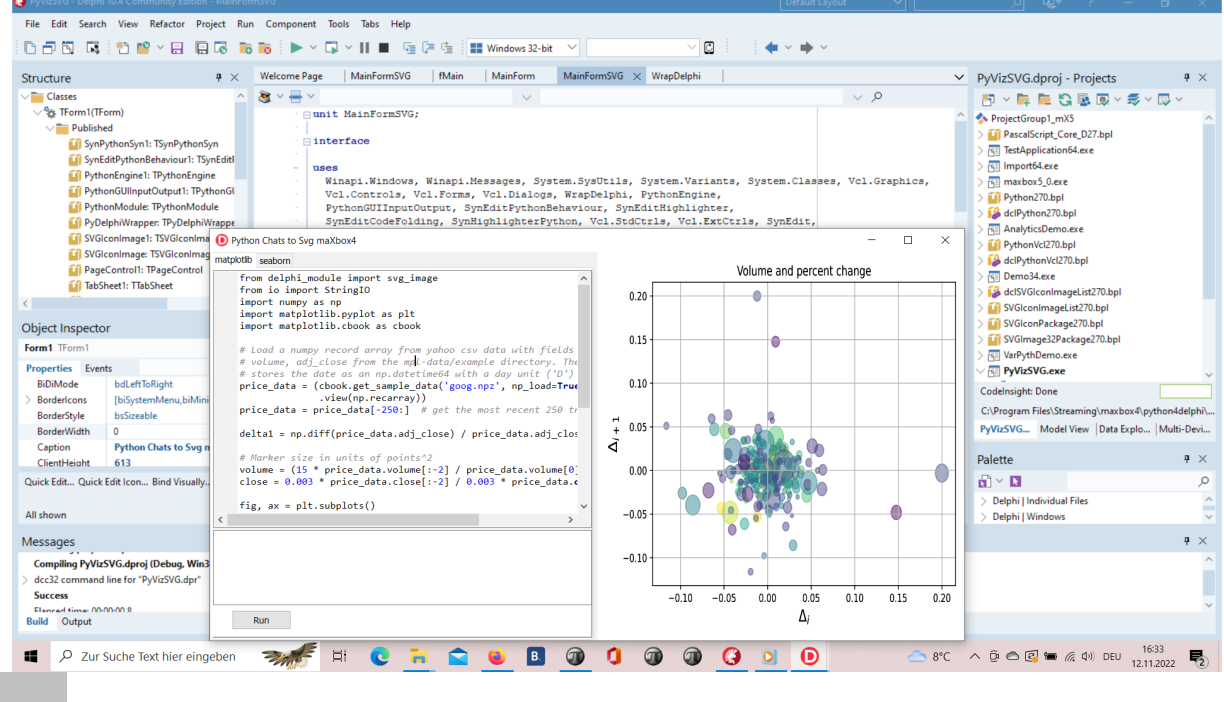

**1096\_2022-11-12\_develop\_overview.png**

```
 procedure pyBank_VCL4Python4Delphi;
var eg: TPythonEngine; sw: TStopWatch;
begin
  eg:= TPythonEngine.Create(Nil);
    try
      eg.pythonhome:= PYHOME;
      eg.loadDLL;
     println('test import 
 '+GetPythonEngine.EvalStr(' import ("decimal").Decimal(0.1)'));
      writeln('') 
     //println(eg.EvalStr('_import ("faker").Faker()'));
      sw:= TStopWatch.Create();
      sw.Start;
      eg.execStr('import importlib.machinery, importlib.util');
      eg.execStr('from decimal import Decimal, getcontext');
      importlib.machinery.ExtensionFileLoader("DelphiVCL",'+VCLHOME+')')
      eg.execStr(ANALYTICSSVG);
 //println(eg.evalStr(''#39'MSE:'#39', mean squared error(test bayesian pred,
 y_test_confirmed)'));
      sw.Stop;
      //sw.ElapsedMilliseconds;
      writeln('Stop Analytics Tester1: '+sw.getValueStr)
    except
      eg.raiseError;
      writeln(ExceptionToString(ExceptionType, ExceptionParam)); 
    finally
      eg.Free;
      sw.Free;
     sw:= Nil;
    end;
 end;
```